## Allgemeines

#### Netz-Nutzung

Die Notebooks können per Kabel an Netzdosen genutzt werden, die ins Bibliotheks-Netz geschaltet sind. Ohne Kabel verbinden sie sich automatisch mit dem UHH-SC-Wlan, wenn sie es erreichen.

Die neue Version der Notebooks kann nur über die mitgelieferten Docks per Kabel angeschlossen werden.

Auf dem Anmeldebildschirm ist unten rechts zu sehen, ob das Notebook am Netz angeschlossen ist oder das Wlan nutzt.

Am Netz angeschlossen: Nutzt Wlan:

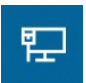

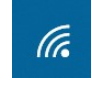

#### Updates

Die Notebooks müssen regelmäßig im Bibliotheks-Netz gestartet werden (mindestens einmal im Monat), um die Updates zu installieren. Auf jeden Fall soll dies vor einem Einsatz in einem anderen Netz durchgeführt werden.

Dafür müssen Sie das Notebook per TP-Kabel an eine Netzdose anschließen, die sich im Bibliotheks-Netz befindet. Falls keine Netzdose in Ihrem Bereich frei ist, können Sie dafür ein abgeschaltetes Gerät vorübergehend vom Netz nehmen.

## Profil einrichten

Um sich außerhalb des Bibliotheks-Netzes anmelden zu können, muss zunächst ein lokales Profil angelegt werden.

Starten Sie das Notebook im Bibliotheks-Netz und melden Sie sich mit Ihrer Benutzer-Kennung, die Sie auch für unsere anderen Rechner nutzen, an. Die Anzahl der lokal gespeicherten Profile ist begrenzt. Es kann vorkommen, dass sie nach längerer "nicht Nutzung" gelöscht werden.

## Zusätzliche Software

Die von Ihnen benötigte weitere Software kann über das ServicePortal (Icon auf dem Desktop) beantragt werden. Dies sollte wegen der Datenübertragung mit Kabel-Verbindung geschehen, kann aber auch per VPN-Verbindung aus anderen Netzen geschehen.

Weitere Hinweise hierzu finden Sie in den FAQs unter dem Punkt Software https://www.rrz.uni-hamburg.de/beratung-und-kontakt/faq/bibliotheken/faq-fuer-bibliotheksbeschaeftigte.html

#### Anmeldung außerhalb des Bibliotheks-Netzes

Bevor Sie sich außerhalb des Bibliotheks-Netzes anmelden, muss das Notebook insbesondere das Virenprogramm aktualisiert werden. Gehen Sie dazu wie im Kapitel Updates vor.

Bei der Anmeldung außerhalb des Bibliotheks-Netzes wird Ihnen Ihr Desktop nicht angezeigt, Sie bekommen Meldungen, dass Sie mit einem lokalen Profil arbeiten und nicht alle Netzlaufwerke verbunden werden konnten. In der neuen Umgebung ist auch der Desktop umgelenkt und kann aus anderen Netzen nicht erreicht werden. Diese Verbindungen können mit den Cisco AnyConnect-Client nachträglich eingebunden werden.

#### Andere Wlan-Netze

Mit anderen Wlan-Netzen verbinden Sie sich, indem Sie das Netzsymbol neben der Uhr anklicken, das gewünschte Netz auswählen und Verbinden anklicken.

Es werden dann die entsprechenden Anmeldedaten abgefragt.

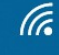

# Anleitung zur Nutzung der Katalologisierungs-Notebooks and Martina Hopp Martina Hopp Nutzung des VPN

Der Cisco AnyConnect-Client kann über das ServicePortal geshoppt werden (bei neueren Geräten gehört er zur Standardinstallation). Damit können Sie auch aus anderen Netzen die Verbindung mit dem Uni-Netz aufbauen. Vorher muss aber eine Internetverbindung vorhanden sein.

Wenn Sie sich mit Ihrer B-Kennung angemeldet haben, werden die Verbindungen zu Ihren persönlichen Daten und den Teamlaufwerken nachträglich aufgebaut. Es kann sein, dass diese weiter als nicht verbunden angezeigt werden, Sie können aber trotzdem darauf zugreifen.

Der Desktop wird Ihnen angezeigt, wenn Sie auf einer lehren Stelle des Desktops einen Rechtsklick vornehmen und "Aktualisieren" auswählen.

## Daten speichern

Da Sie außerhalb des Bibliotheks-Netzes ohne VPN-Verbindung und dem UHH-SC-Wlan keine Verbindung zu Ihren persönlichen Daten, dazu gehört auch der Desktop, und auch nicht zum Teamlaufwerk aufbauen können, müssen Daten auf einem USB-Stick gespeichert werden.

## LBS & CBS

Das LBS und auch das CBS kann im per Kabel-Verbindung im Bibliotheks-Netz, über das UHH-SC-Wlan und mit bestehender VPN-Verbindung wie gewohnt genutzt werden.

Weitere Hinweise zum mobilen Arbeiten finden Sie in den FAQs unter dem Punkt Homeoffice https://www.rrz.uni-hamburg.de/beratung-und-kontakt/faq/bibliotheken/faq-fuer-bibliotheksbeschaeftigte.html

# Das Wichtigste zusammengefasst

## Regelmäßige Anmeldung im Bibliotheks-Netz

Das Notebook muss mindestens einmal im Monat im Bibliotheksnetz gestartet werden, da es nur von dort aus Updates beziehen kann.

## Wlan starten

Mit anderen Wlan-Netzen verbinden Sie sich, indem Sie das Netzsymbol neben der Uhr anklicken, das gewünschte Netz und dann "Verbinden" auswählen.

## VPN-Verbindung herstellen

Mit bestehender VPN-Verbindung über den Cisco AnyConnect-Client haben Sie Verbindung zum Uni-Netz und damit zu Ihren persönlichen Daten (der Desktop muss aktualisiert werden).

## Speicherplatz

Außerhalb des Bibliotheks-Netzes und dem UHH-SC-Wlan können Daten ausschließlich auf einem USB-Stick gespeichert werden.

Innerhalb des Bibliotheks-Netzes, dem UHH-SC-Wlan und mit bestehender VPN-Verbindung haben Sie Zugriff auf Ihre persönlichen Daten und die Teamlaufwerke.

## Das letzte Profil "gewinnt"

Bedenken Sie stets, dass die Profil-Daten des Geräts, von dem Sie sich als letztes im Bibliotheks-Netz oder UHH-SC-Wlan abgemeldet haben, auf den Server gespeichert werden. Wenn Sie also am Notebook Änderungen vornehmen und sich abmelden, werden die Einstellungen, die Sie an Ihrem Arbeitsplatz-Rechner vorgenommen haben, überschrieben.